# Configurazione e verifica di multihoming ESI LACP in VXLAN VPN

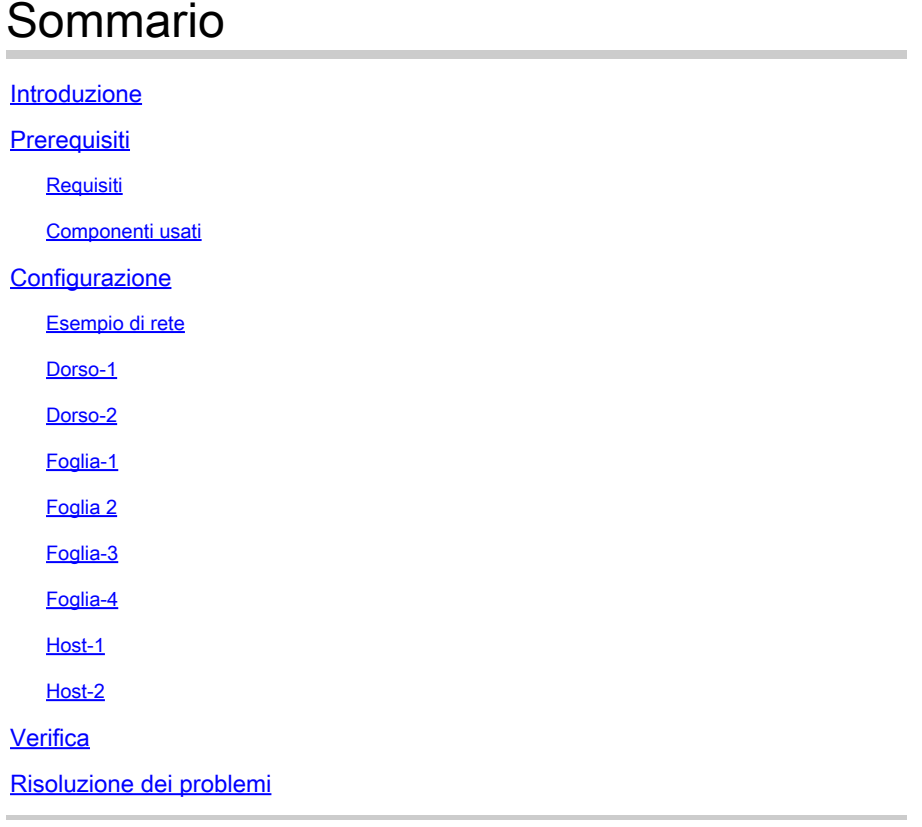

# Introduzione

In questo documento viene descritto come implementare il protocollo LACP (Link Aggregation Control Protocol) su una VXLAN attiva/attiva su Nexus 9000.

# Prerequisiti

# Requisiti

Cisco raccomanda la conoscenza dei seguenti argomenti:

- Border Gateway Protocol (BGP)
- OSPF (Open Shortest Path First)
- VPN Ethernet (EVPN)
- vPC virtuale
- vPC
- Segmento Ethernet

Componenti usati

Le informazioni fornite in questo documento si basano sulle seguenti versioni software e hardware:

- Cisco Nexus 9372PX-E con versione 9.3(9) [Leaf]
- Cisco Nexus 93180YC-FX con versione 10.2(2)F [Spine]
- Chassis Cisco Nexus 3548 con versione 6.0(2)A8(11b) [Host]

Le informazioni discusse in questo documento fanno riferimento a dispositivi usati in uno specifico ambiente di emulazione. Su tutti i dispositivi menzionati nel documento la configurazione è stata ripristinata ai valori predefiniti. Se la rete è operativa, valutare attentamente eventuali conseguenze derivanti dall'uso dei comandi.

# **Configurazione**

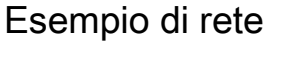

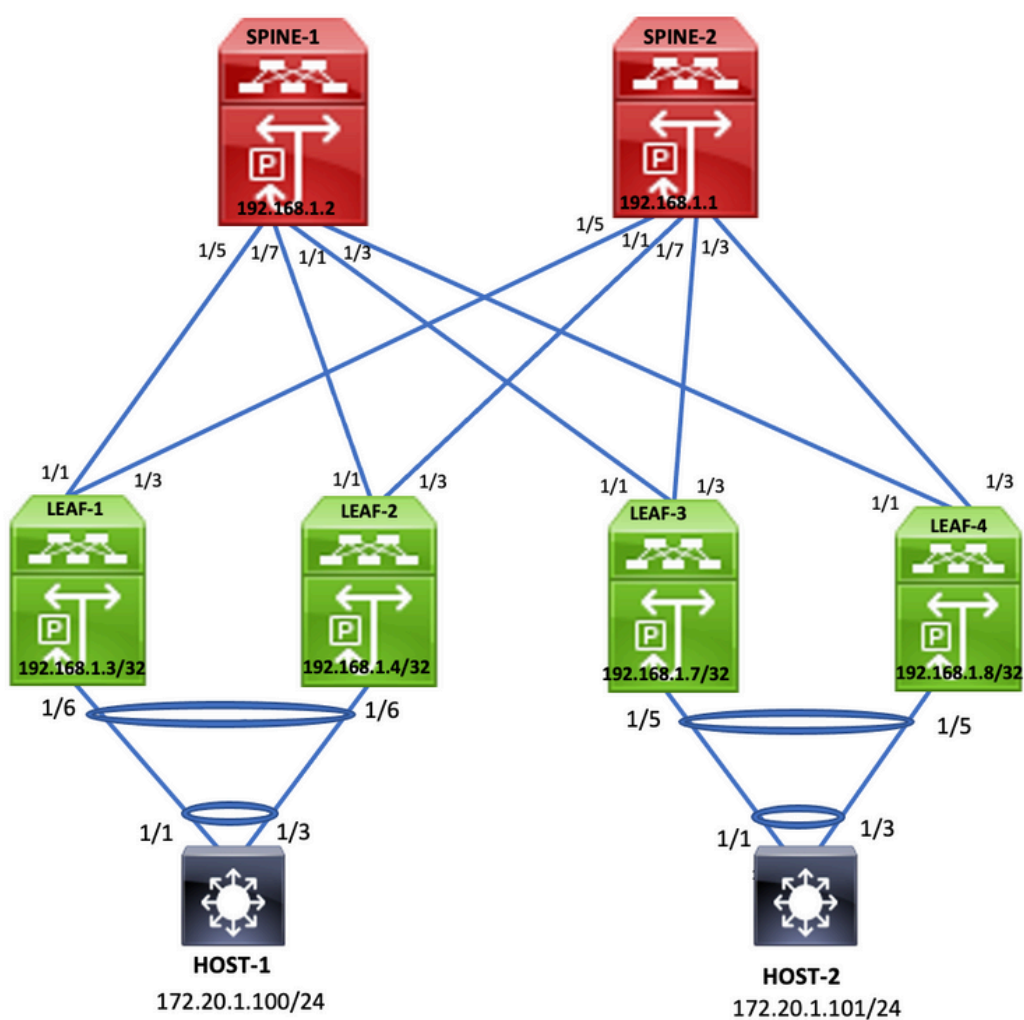

Dorso-1

feature scp-server feature sftp-server nv overlay evpn feature ospf feature bgp feature pim feature nv overlay copp profile strict ip pim rp-address 192.168.1.1 group-list 224.0.0.0/4 ip pim ssm range 232.0.0.0/8 interface Ethernet1/1 ip address 172.16.4.2/30 ip ospf network point-to-point ip router ospf 100 area 0.0.0.0 ip pim sparse-mode no shutdown interface Ethernet1/3 mtu 9216 ip address 172.16.6.2/30 ip ospf network point-to-point ip router ospf 100 area 0.0.0.0 ip pim sparse-mode no shutdown interface Ethernet1/5 ip address 172.16.0.2/30 ip ospf network point-to-point ip router ospf 100 area 0.0.0.0 ip pim sparse-mode no shutdown interface Ethernet1/7 mtu 9216 ip address 172.16.2.2/30 ip ospf network point-to-point ip router ospf 100 area 0.0.0.0 ip pim sparse-mode no shutdown interface loopback0 ip address 192.168.1.2/32 ip router ospf 100 area 0.0.0.0 ip pim sparse-mode icam monitor scale router ospf 100 router-id 192.168.1.2 router bgp 100 router-id 192.168.1.2 address-family ipv4 unicast address-family l2vpn evpn maximum-paths ibgp 32 additional-paths send additional-paths receive neighbor 192.168.1.3 remote-as 100 update-source loopback0 address-family ipv4 unicast

 send-community extended route-reflector-client address-family l2vpn evpn send-community extended route-reflector-client neighbor 192.168.1.4 remote-as 100 update-source loopback0 address-family ipv4 unicast send-community extended route-reflector-client address-family l2vpn evpn send-community extended route-reflector-client neighbor 192.168.1.7 remote-as 100 update-source loopback0 address-family ipv4 unicast send-community extended route-reflector-client address-family l2vpn evpn send-community extended route-reflector-client neighbor 192.168.1.8 remote-as 100 update-source loopback0 address-family ipv4 unicast send-community extended route-reflector-client address-family l2vpn evpn send-community extended route-reflector-client

### Dorso-2

hostname spine2 nv overlay evpn feature ospf feature bgp feature pim feature nv overlay copp profile strict ip pim rp-address 192.168.1.1 group-list 224.0.0.0/4 ip pim ssm range 232.0.0.0/8 interface Ethernet1/1 ip address 172.16.5.2/30 ip ospf network point-to-point ip router ospf 100 area 0.0.0.0 ip pim sparse-mode no shutdown interface Ethernet1/3 mtu 9216

```
  ip address 172.16.7.2/30
    ip ospf network point-to-point
    ip router ospf 100 area 0.0.0.0
    ip pim sparse-mode
    no shutdown
interface Ethernet1/5
    ip address 172.16.1.2/30
    ip ospf network point-to-point
    ip router ospf 100 area 0.0.0.0
    ip pim sparse-mode
    no shutdown
interface Ethernet1/7
    mtu 9216
    ip address 172.16.3.2/30
    ip ospf network point-to-point
    ip router ospf 100 area 0.0.0.0
    ip pim sparse-mode
    no shutdown
interface loopback0
    ip address 192.168.1.1/32
    ip router ospf 100 area 0.0.0.0
    ip pim sparse-mode
router ospf 100
    router-id 192.168.1.1
router bgp 100
    router-id 192.168.1.1
    address-family ipv4 unicast
    address-family l2vpn evpn
        maximum-paths ibgp 32
        additional-paths send
        additional-paths receive
    neighbor 192.168.1.3
        remote-as 100
        update-source loopback0
        address-family ipv4 unicast
            send-community extended
             route-reflector-client
        address-family l2vpn evpn
            send-community extended
             route-reflector-client
    neighbor 192.168.1.4
        remote-as 100
        update-source loopback0
        address-family ipv4 unicast
            send-community extended
             route-reflector-client
        address-family l2vpn evpn
            send-community extended
             route-reflector-client
    neighbor 192.168.1.7
        remote-as 100
        update-source loopback0
        address-family ipv4 unicast
             send-community extended
             route-reflector-client
        address-family l2vpn evpn
            send-community extended
             route-reflector-client
```

```
  neighbor 192.168.1.8
      remote-as 100
      update-source loopback0
      address-family ipv4 unicast
          send-community extended
           route-reflector-client
      address-family l2vpn evpn
          send-community extended
          route-reflector-client
```
### Foglia-1

```
<#root>
```
hostname Leaf1

nv overlay evpn feature ospf feature bgp feature pim feature fabric forwarding feature interface-vlan feature vn-segment-vlan-based feature lacp feature nv overlay

copp profile strict

**evpn esi multihoming** 

```
 ethernet-segment delay-restore time 180
```

```
fabric forwarding anycast-gateway-mac 0000.2222.3333
ip pim rp-address 192.168.1.1 group-list 224.0.0.0/4
ip pim ssm range 232.0.0.0/8
vlan 1,10,100,200,300,400
vlan 10
    vn-segment 500001
vlan 100
    vn-segment 5001002
vlan 200
    vn-segment 5001001
vrf context vxlan-500001
    vni 500001
    rd auto
    address-family ipv4 unicast
        route-target both auto
        route-target both auto evpn
    address-family ipv6 unicast
        route-target both auto
        route-target both auto evpn
hardware access-list tcam region vacl 0
```
hardware access-list tcam region e-racl 0 hardware access-list tcam region arp-ether 256 interface Vlan10 no shutdown vrf member vxlan-500001 ip forward interface Vlan100 no shutdown vrf member vxlan-500001 ip address 172.20.1.1/24 fabric forwarding mode anycast-gateway interface Vlan200 no shutdown vrf member vxlan-500001 ip address 172.21.1.1/24 fabric forwarding mode anycast-gateway interface port-channel111 switchport mode trunk switchport trunk allowed vlan 100,200,300,400  **ethernet-segment 2011 system-mac 0000.0000.2011** mtu 9216 interface nve1 no shutdown host-reachability protocol bgp source-interface loopback0 member vni 500001 associate-vrf member vni 5001001 suppress-arp mcast-group 239.0.0.1 member vni 5001002 suppress-arp mcast-group 239.0.0.1 interface Ethernet1/1 no switchport  **evpn multihoming core-tracking** ip address 172.16.0.1/30 ip ospf network point-to-point ip router ospf 100 area 0.0.0.0 ip pim sparse-mode no shutdown interface Ethernet1/3 no switchport  **evpn multihoming core-tracking** ip address 172.16.1.1/30

 ip ospf network point-to-point ip router ospf 100 area 0.0.0.0 ip pim sparse-mode no shutdown interface Ethernet1/6 switchport mode trunk switchport trunk allowed vlan 100,200,300,400 mtu 9216 channel-group 111 mode active interface loopback0 ip address 192.168.1.3/32 ip router ospf 100 area 0.0.0.0 ip pim sparse-mode router ospf 100 router-id 192.168.1.3 router bgp 100 router-id 192.168.1.3 address-family ipv4 unicast address-family l2vpn evpn maximum-paths ibgp 3 additional-paths send additional-paths receive neighbor 192.168.1.1 remote-as 100 update-source loopback0 address-family ipv4 unicast send-community extended address-family l2vpn evpn send-community extended neighbor 192.168.1.2 remote-as 100 update-source loopback0 address-family ipv4 unicast send-community extended address-family l2vpn evpn send-community extended evpn vrf context vxlan-500001 rd auto address-family ipv4 unicast route-target both auto route-target both auto evpn address-family ipv6 unicast route-target both auto route-target both auto evpn

### Foglia 2

#### <#root>

hostname Leaf2

feature scp-server feature sftp-server nv overlay evpn

feature pim feature fabric forwarding feature interface-vlan feature vn-segment-vlan-based feature lacp feature nv overlay copp profile strict **evpn esi multihoming ethernet-segment delay-restore time 180** fabric forwarding anycast-gateway-mac 0000.2222.3333 ip pim rp-address 192.168.1.1 group-list 224.0.0.0/4 ip pim ssm range 232.0.0.0/8 vlan 1,10,100,200,300,400 vlan 10 vn-segment 500001 vlan 100 vn-segment 5001002 vlan 200 vn-segment 5001001 vrf context vxlan-500001 vni 500001 rd auto address-family ipv4 unicast route-target both auto route-target both auto evpn address-family ipv6 unicast route-target both auto route-target both auto evpn hardware access-list tcam region span 0 hardware access-list tcam region rp-qos 0 hardware access-list tcam region arp-ether 256 interface Vlan10 no shutdown vrf member vxlan-500001 ip forward interface Vlan100 no shutdown vrf member vxlan-500001 ip address 172.20.1.1/24 fabric forwarding mode anycast-gateway interface Vlan200 no shutdown vrf member vxlan-500001 ip address 172.21.1.1/24 fabric forwarding mode anycast-gateway interface port-channel111

feature ospf feature bgp

```
  switchport mode trunk
    switchport trunk allowed vlan 100,200,300,400
   ethernet-segment 2011
     system-mac 0000.0000.2011
    mtu 9216
interface nve1
    no shutdown
    host-reachability protocol bgp
    source-interface loopback0
    member vni 500001 associate-vrf
    member vni 5001001
        suppress-arp
        mcast-group 239.0.0.1
    member vni 5001002
        suppress-arp
        mcast-group 239.0.0.1
interface Ethernet1/1
    no switchport
evpn multihoming core-tracking
    mtu 9216
    ip address 172.16.2.1/30
    ip ospf network point-to-point
    ip router ospf 100 area 0.0.0.0
    ip pim sparse-mode
    no shutdown
interface Ethernet1/3
    no switchport
evpn multihoming core-tracking
    mtu 9216
    ip address 172.16.3.1/30
    ip ospf network point-to-point
    ip router ospf 100 area 0.0.0.0
    ip pim sparse-mode
    no shutdown
interface Ethernet1/6
    switchport mode trunk
    switchport trunk allowed vlan 100,200,300,400
    mtu 9216
    channel-group 111 mode active
interface mgmt0
    vrf member management
    ip address 10.88.146.115/24
interface loopback0
    ip address 192.168.1.4/32
```
 ip router ospf 100 area 0.0.0.0 ip pim sparse-mode router ospf 100 router-id 192.168.1.4 router bgp 100 router-id 192.168.1.4 address-family ipv4 unicast address-family l2vpn evpn maximum-paths ibgp 32 additional-paths send additional-paths receive neighbor 192.168.1.1 remote-as 100 update-source loopback0 address-family ipv4 unicast send-community extended address-family l2vpn evpn send-community extended neighbor 192.168.1.2 remote-as 100 update-source loopback0 address-family ipv4 unicast send-community extended address-family l2vpn evpn send-community extended evpn vrf context vxlan-500001 rd auto address-family ipv4 unicast route-target both auto route-target both auto evpn address-family ipv6 unicast route-target both auto route-target both auto evpn

### Foglia-3

#### <#root>

hostname Leaf3

feature scp-server feature sftp-server cfs ipv4 distribute nv overlay evpn feature ospf feature bap feature pim feature fabric forwarding feature interface-vlan feature vn-segment-vlan-based feature lacp feature vpc feature nv overlay

copp profile strict hardware access-list tcam region egr-racl 0 hardware access-list tcam region ing-netflow 0 hardware access-list tcam region ing-flow-redirect 512 fabric forwarding anycast-gateway-mac 0000.2222.3333 ip pim rp-address 192.168.1.1 group-list 224.0.0.0/4 ip pim ssm range 232.0.0.0/8 vlan 1,10,100,200 vlan 10 vn-segment 500001 vlan 100 vn-segment 5001002 vlan 200 vn-segment 5001001 vrf context vxlan-500001 vni 500001 rd auto address-family ipv4 unicast route-target both auto route-target both auto evpn address-family ipv6 unicast route-target both auto route-target both auto evpn vpc domain 100 peer-switch peer-keepalive destination 10.88.146.113 source 10.88.146.112 virtual peer-link destination 192.168.1.8 source 192.168.1.7 dscp 56 peer-gateway ip arp synchronize interface Vlan1 no ip redirects no ipv6 redirects interface Vlan10 no shutdown vrf member vxlan-500001 ip forward interface Vlan100 no shutdown vrf member vxlan-500001 no ip redirects ip address 172.20.1.1/24 no ipv6 redirects fabric forwarding mode any cast-gateway interface Vlan200 no shutdown vrf member vxlan-500001 no ip redirects ip address 172.21.1.1/24 no ipv6 redirects fabric forwarding mode any cast-gateway interface port-channel10 switchport switchport mode trunk switchport trunk allowed vlan 100,200,300,400 spanning-tree port type network

```
  vpc peer-link
interface port-channel30
    switchport
    switchport mode trunk
    switchport trunk allowed vlan 100,200,300,400
    vpc 30
interface nve1
    no shutdown
    host-reachability protocol bgp
    advertise virtual-rmac
    source-interface loopback1
    member vni 500001 associate-vrf
    member vni 5001001
        suppress-arp
        mcast-group 239.0.0.1
    member vni 5001002
        suppress-arp
        mcast-group 239.0.0.1
interface Ethernet1/1
port-type fabric
    ip address 172.16.4.1/30
    ip ospf network point-to-point
    ip router ospf 100 area 0.0.0.0
    ip pim sparse-mode
    no shutdown
interface Ethernet1/3
 port-type fabric
    ip address 172.16.5.1/30
    ip ospf network point-to-point
    ip router ospf 100 area 0.0.0.0
    ip pim sparse-mode
    no shutdown
interface Ethernet1/5
    switchport
    switchport mode trunk
    switchport trunk allowed vlan 100,200,300,400
    channel-group 30 mode active
    no shutdown
interface mgmt0
    vrf member management
    ip address 10.88.146.112/24
interface loopback0
    ip address 192.168.1.7/32
    ip router ospf 100 area 0.0.0.0
    ip pim sparse-mode
interface loopback1
    ip address 192.168.1.5/32
    ip address 192.168.1.51/32 secondary
```
 ip router ospf 100 area 0.0.0.0 ip pim sparse-mode router ospf 100 router-id 192.168.1.5 router bgp 100 router-id 192.168.1.7 address-family ipv4 unicast address-family l2vpn evpn maximum-paths ibgp 32 advertise-pip additional-paths send additional-paths receive neighbor 192.168.1.1 remote-as 100 update-source loopback0 address-family ipv4 unicast send-community extended address-family l2vpn evpn send-community extended neighbor 192.168.1.2 remote-as 100 update-source loopback0 address-family ipv4 unicast send-community extended address-family l2vpn evpn send-community extended evnn vrf context vxlan-500001 rd auto address-family ipv4 unicast route-target both auto route-target both auto evpn address-family ipv6 unicast route-target both auto route-target both auto evpn

#### Foglia-4

#### <#root>

hostname Leaf4

cfs ipv4 distribute nv overlay evpn feature ospf feature bgp feature pim feature fabric forwarding feature interface-vlan feature vn-segment-vlan-based feature lacp feature vpc feature nv overlay

copp profile strict hardware access-list tcam region egr-racl 0 hardware access-list tcam region ing-netflow 0 hardware access-list tcam region ing-flow-redirect 512 fabric forwarding anycast-gateway-mac 0000.2222.3333 ip pim rp-address 192.168.1.1 group-list 224.0.0.0/4 ip pim ssm range 232.0.0.0/8 vlan 1,10,100,200 vlan 10 vn-segment 500001 vlan 100 vn-segment 5001002 vlan 200 vn-segment 5001001 vrf context vxlan-500001 vni 500001 rd auto address-family ipv4 unicast route-target both auto route-target both auto evpn address-family ipv6 unicast route-target both auto route-target both auto evpn vpc domain 100 peer-switch peer-keepalive destination 10.88.146.112 source 10.88.146.113 virtual peer-link destination 192.168.1.7 source 192.168.1.8 dscp 56 peer-gateway ip arp synchronize interface Vlan1 no ip redirects no ipv6 redirects interface Vlan10 no shutdown vrf member vxlan-500001 ip forward interface Vlan100 no shutdown vrf member vxlan-500001 no ip redirects ip address 172.20.1.1/24 no ipv6 redirects fabric forwarding mode any cast-gateway interface Vlan200 no shutdown vrf member vxlan-500001 no ip redirects ip address 172.21.1.1/24 no ipv6 redirects fabric forwarding mode any cast-gateway interface port-channel10 switchport switchport mode trunk switchport trunk allowed vlan 100,200,300,400 spanning-tree port type network

```
  vpc peer-link
interface port-channel30
    switchport
    switchport mode trunk
    switchport trunk allowed vlan 100,200,300,400
    vpc 30
interface nve1
    no shutdown
    host-reachability protocol bgp
    advertise virtual-rmac
    source-interface loopback1
    member vni 500001 associate-vrf
    member vni 5001001
        suppress-arp
        mcast-group 239.0.0.1
    member vni 5001002
        suppress-arp
        mcast-group 239.0.0.1
interface Ethernet1/1
    mtu 9216
 port-type fabric
    ip address 172.16.6.1/30
    ip ospf network point-to-point
    ip router ospf 100 area 0.0.0.0
    ip pim sparse-mode
    no shutdown
interface Ethernet1/3
    mtu 9216
 port-type fabric
    ip address 172.16.7.1/30
    ip ospf network point-to-point
    ip router ospf 100 area 0.0.0.0
    ip pim sparse-mode
    no shutdown
interface Ethernet1/5
    switchport
    switchport mode trunk
    switchport trunk allowed vlan 100,200,300,400
    channel-group 30 mode active
    no shutdown
interface mgmt0
    vrf member management
    ip address 10.88.146.113/24
interface loopback0
    ip address 192.168.1.8/32
    ip router ospf 100 area 0.0.0.0
    ip pim sparse-mode
interface loopback1
    ip address 192.168.1.6/32
```
 ip address 192.168.1.51/32 secondary ip router ospf 100 area 0.0.0.0 ip pim sparse-mode icam monitor scale router ospf 100 router-id 192.168.1.6 router bgp 100 router-id 192.168.1.8 address-family ipv4 unicast address-family l2vpn evpn maximum-paths ibgp 32 advertise-pip additional-paths send additional-paths receive neighbor 192.168.1.1 remote-as 100 update-source loopback0 address-family ipv4 unicast send-community extended address-family l2vpn evpn send-community extended neighbor 192.168.1.2 remote-as 100 update-source loopback0 address-family ipv4 unicast send-community extended address-family l2vpn evpn send-community extended evpn vrf context vxlan-500001 rd auto address-family ipv4 unicast route-target both auto route-target both auto evpn address-family ipv6 unicast route-target both auto route-target both auto evp

### Host-1

feature bash-shell feature scp-server feature interface-vlan feature lacp feature lldp vlan 1,10,100,200,300,400 interface Vlan100 no shutdown ip address 172.20.1.100/24 interface port-channel111 switchport mode trunk switchport trunk allowed vlan 100,200,300,400 interface Ethernet1/2 switchport mode trunk switchport trunk allowed vlan 100,200,300,400 channel-group 111 mode active no shutdown

```
interface Ethernet1/3
    switchport mode trunk
    switchport trunk allowed vlan 100,200,300,400
    channel-group 111 mode active
    no shutdown
```
## Host-2

feature bash-shell feature scp-server feature interface-vlan feature lacp feature lldp vlan 1,10,100,200,300,400 interface Vlan100 no shutdown ip address 172.20.1.101/24 interface port-channel30 switchport mode trunk switchport trunk allowed vlan 100,200,300,400 interface Ethernet1/1 switchport mode trunk switchport trunk allowed vlan 100,200,300,400 channel-group 30 mode active no shutdown interface Ethernet1/3 switchport mode trunk

```
  switchport trunk allowed vlan 100,200,300,400
  channel-group 30 mode active
  no shutdown
```
# Verifica

Fare riferimento a questa sezione per verificare che la configurazione funzioni correttamente.

H2# ping 172.20.1.100 PING 172.20.1.100 (172.20.1.100): 56 data bytes 36 bytes from 172.20.1.101: Destination Host Unreachable Request 0 timed out

```
64 bytes from 172.20.1.100: icmp_seq=1 ttl=254 time=2.324 ms
64 bytes from 172.20.1.100: icmp_seq=2 ttl=254 time=1.546 ms
64 bytes from 172.20.1.100: icmp_seq=3 ttl=254 time=1.574 ms
64 bytes from 172.20.1.100: icmp_seq=4 ttl=254 time=1.527 ms
H2(config-if)# ping 172.20.1.100 source 172.21.1.101
PING 172.20.1.100 (172.20.1.100) from 172.21.1.101: 56 data bytes
64 bytes from 172.20.1.100: icmp_seq=0 ttl=254 time=3.813 ms
64 bytes from 172.20.1.100: icmp_seq=1 ttl=254 time=1.71 ms
64 bytes from 172.20.1.100: icmp_seq=2 ttl=254 time=1.76 ms
64 bytes from 172.20.1.100: icmp seq=3 ttl=254 time=1.804 ms
64 bytes from 172.20.1.100: icmp seq=4 ttl=254 time=1.791 ms
--- 172.20.1.100 ping statistics ---
5 packets transmitted, 5 packets received, 0.00% packet loss
round-trip min/avg/max = 1.71/2.175/3.813 ms
H1# ping 172.20.1.101
PING 172.20.1.101 (172.20.1.101): 56 data bytes
64 bytes from 172.20.1.101: icmp_seq=0 ttl=254 time=2.044 ms
64 bytes from 172.20.1.101: icmp_seq=1 ttl=254 time=1.746 ms
64 bytes from 172.20.1.101: icmp_seq=2 ttl=254 time=1.547 ms
64 bytes from 172.20.1.101: icmp_seq=3 ttl=254 time=1.56 ms
64 bytes from 172.20.1.101: icmp_seq=4 ttl=254 time=1.555 ms
H1(config-if)# ping 172.21.1.101 source 172.20.1.100
PING 172.21.1.101 (172.21.1.101) from 172.20.1.100: 56 data bytes
64 bytes from 172.21.1.101: icmp_seq=0 ttl=254 time=1.746 ms
64 bytes from 172.21.1.101: icmp_seq=1 ttl=254 time=1.487 ms
64 bytes from 172.21.1.101: icmp_seq=2 ttl=254 time=1.556 ms
64 bytes from 172.21.1.101: icmp_seq=3 ttl=254 time=1.572 ms
64 bytes from 172.21.1.101: icmp_seq=4 ttl=254 time=1.534 ms
--- 172.21.1.101 ping statistics ---
5 packets transmitted, 5 packets received, 0.00% packet loss
round-trip min/avg/max = 1.487/1.578/1.746 ms
--- 172.20.1.101 ping statistics ---
5 packets transmitted, 5 packets received, 0.00% packet loss
round-trip min/avg/max = 1.547/1.69/2.044 ms
H1#
```
Leaf1# Leaf1# show mac address-table Legend: \* - primary entry, G - Gateway MAC, (R) - Routed MAC, O - Overlay MAC age - seconds since last seen,+ - primary entry using vPC Peer-Link, (T) - True, (F) - False, C - ControlPlane MAC,  $\sim$  - vsan VLAN MAC Address Type age Secure NTFY Ports ---------+-----------------+--------+---------+------+----+------------------ \* 10 00f6.634e.ea4f static - F F nve1(192.168.1.4) \* 10 00f6.634f.1473 static - F F Vlan10 \* 10 0200.c0a8.0133 static - F F nve1(192.168.1.51) C 100 005d.73bb.10fc dynamic 0 F F nve1(192.168.1.51) \* 100 6cb2.aefa.2b01 dynamic 0 F F Po111 C 200 005d.73bb.10fc dynamic 0 F F nve1(192.168.1.51)

```
C 200 6cb2.aefa.2b01 dynamic 0 F F Po111
G - 0000.2222.3333 static - F F sup-eth1(R)
G - 00f6.634f.1473 static - F F sup-eth1(R)G 10 00f6.634f.1473 static - F F sup-eth1(R)
G 100 00f6.634f.1473 static - F F sup-eth1(R)
G 200 00f6.634f.1473 static - F F sup-eth1(R)
Leaf1# 
Leaf2# show mac address-table 
Legend: 
* - primary entry, G - Gateway MAC, (R) - Routed MAC, O - Overlay MAC
age - seconds since last seen,+ - primary entry using vPC Peer-Link,
(T) - True, (F) - False, C - ControlPlane MAC, \sim - vsan
VLAN MAC Address Type age Secure NTFY Ports
---------+-----------------+--------+---------+------+----+------------------
* 10 00f6.634e.ea4f static - F F Vlan10
* 10 00f6.634f.1473 static - F F nve1(192.168.1.3)
* 10 0200.c0a8.0133 static - F F nve1(192.168.1.51)
C 100 005d.73bb.10fc dynamic 0 F F nve1(192.168.1.51)
C 100 6cb2.aefa.2b01 dynamic 0 F F Po111
C 200 005d.73bb.10fc dynamic 0 F F nve1(192.168.1.51)
* 200 6cb2.aefa.2b01 dynamic 0 F F Po111
G - 0000.2222.3333 static - F F sup-eth1(R)
G - 00f6.634e.ea4f static - F F sup-eth1(R)G 10 00f6.634e.ea4f static - F F sup-eth1(R)
G 100 00f6.634e.ea4f static - F F sup-eth1(R)
G 200 00f6.634e.ea4f static - F F sup-eth1(R)
Leaf2# 
Leaf2#
Leaf3# show mac address-table 
Legend: 
* - primary entry, G - Gateway MAC, (R) - Routed MAC, O - Overlay MAC
age - seconds since last seen,+ - primary entry using vPC Peer-Link,
(T) - True, (F) - False, C - ControlPlane MAC, \sim - vsan,
(NA)- Not Applicable
VLAN MAC Address Type age Secure NTFY Ports
---------+-----------------+--------+---------+------+----+------------------
* 100 005d.73bb.10fc dynamic NA F F Po30
C 100 6cb2.aefa.2b01 dynamic NA F F nve1(192.168.1.3)
* 200 005d.73bb.10fc dynamic NA F F Po30
C 200 6cb2.aefa.2b01 dynamic NA F F nve1(192.168.1.3)
G - 0000.2222.3333 static - F F sup-eth1(R)
G 100 003a.9c07.9b07 static - F F vPC Peer-Link(R)
G 400 003a.9c07.9b07 static - F F vPC Peer-Link(R)
G 200 003a.9c07.9b07 static - F F vPC Peer-Link(R)
G - 0200.c0a8.0133 static - F F sup-eth1(R)
G - 8c94.1f5f.f787 static - F F sup-eth1(R)G 10 8c94.1f5f.f787 static - F F sup-eth1(R)
G 100 8c94.1f5f.f787 static - F F sup-eth1(R)
G 200 8c94.1f5f.f787 static - F F sup-eth1(R)
Leaf3# 
Leaf3#
Leaf4# show mac address-table 
Legend: 
* - primary entry, G - Gateway MAC, (R) - Routed MAC, O - Overlay MAC
age - seconds since last seen,+ - primary entry using vPC Peer-Link,
(T) - True, (F) - False, C - ControlPlane MAC, \sim - vsan,
(NA)- Not Applicable
VLAN MAC Address Type age Secure NTFY Ports
---------+-----------------+--------+---------+------+----+------------------
+ 100 005d.73bb.10fc dynamic NA F F Po30
```

```
C 100 6cb2.aefa.2b01 dynamic NA F F nve1(192.168.1.3)
+ 200 005d.73bb.10fc dynamic NA F F Po30
C 200 6cb2.aefa.2b01 dynamic NA F F nve1(192.168.1.3)
G - 0000.2222.3333 static - F F sup-eth1(R)
G - 003a.9c07.9b07 static - F F sup-eth1(R)G 10 003a.9c07.9b07 static - F F sup-eth1(R)
G 100 003a.9c07.9b07 static - F F sup-eth1(R)
G 400 003a.9c07.9b07 static - F F sup-eth1(R)
G 200 003a.9c07.9b07 static - F F sup-eth1(R)
G - 0200.c0a8.0133 static - F F sup-eth1(R)
G 100 8c94.1f5f.f787 static - F F vPC Peer-Link(R)
G 200 8c94.1f5f.f787 static - F F vPC Peer-Link(R)
Leaf4#
```
# Risoluzione dei problemi

Le informazioni contenute in questa sezione permettono di risolvere i problemi relativi alla configurazione.

```
Leaf2# show nve ethernet-segment
ESI: 0300.0000.0020.1100.07db
      Parent interface: port-channel111
    ES State: Up
    Port-channel state: Up
    NVE Interface: nve1
      NVE State: Up
      Host Learning Mode: control-plane
    Active Vlans: 100,200,300,400
      DF Vlans: 
      Active VNIs: 5001001-5001002
    CC failed for VLANs: 
    VLAN CC timer: 0
    Number of ES members: 2
    My ordinal: 1
    DF timer start time: 00:00:00
    Config State: config-applied
    DF List: 192.168.1.3 192.168.1.4 
    ES route added to L2RIB: True
    EAD/ES routes added to L2RIB: True
    EAD/EVI route timer age: not running
----------------------------------------
Leaf2# show port-ch summary
Flags: D - Down P - Up in port-channel (members)
                I - Individual  H - Hot-standby (LACP only)
                s - Suspended   r - Module-removed
                b - BFD Session Wait
        S - Switched R - Routed
                U - Up (port-channel)
                p - Up in delay-lacp mode (member)
                M - Not in use. Min-links not met
--------------------------------------------------------------------------------
Group Port-       Type     Protocol  Member Ports
           Channel
-------------------------------------------------------------------------------
111   Po111(SU)   Eth      LACP      Eth1/6(P)
```
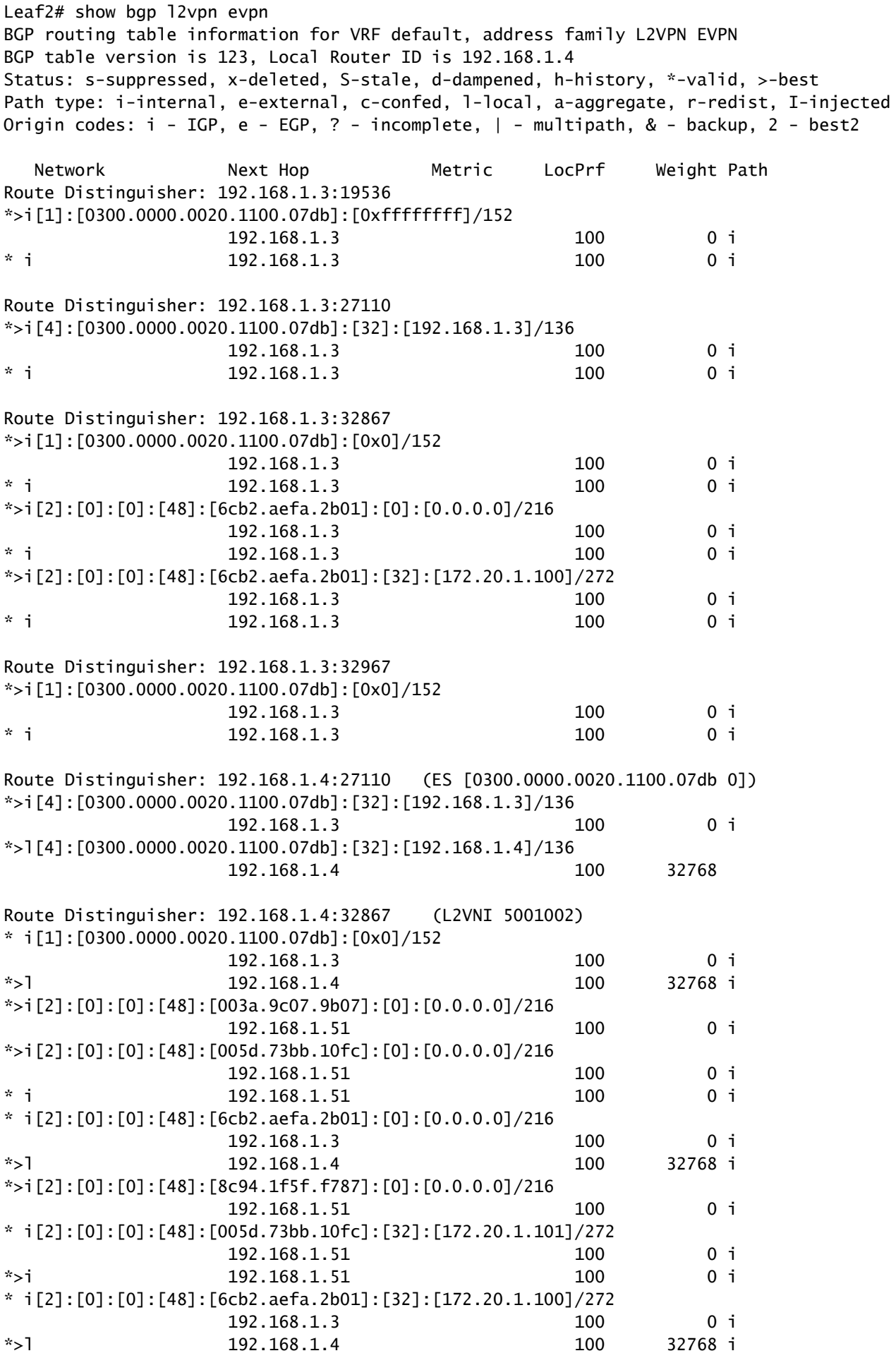

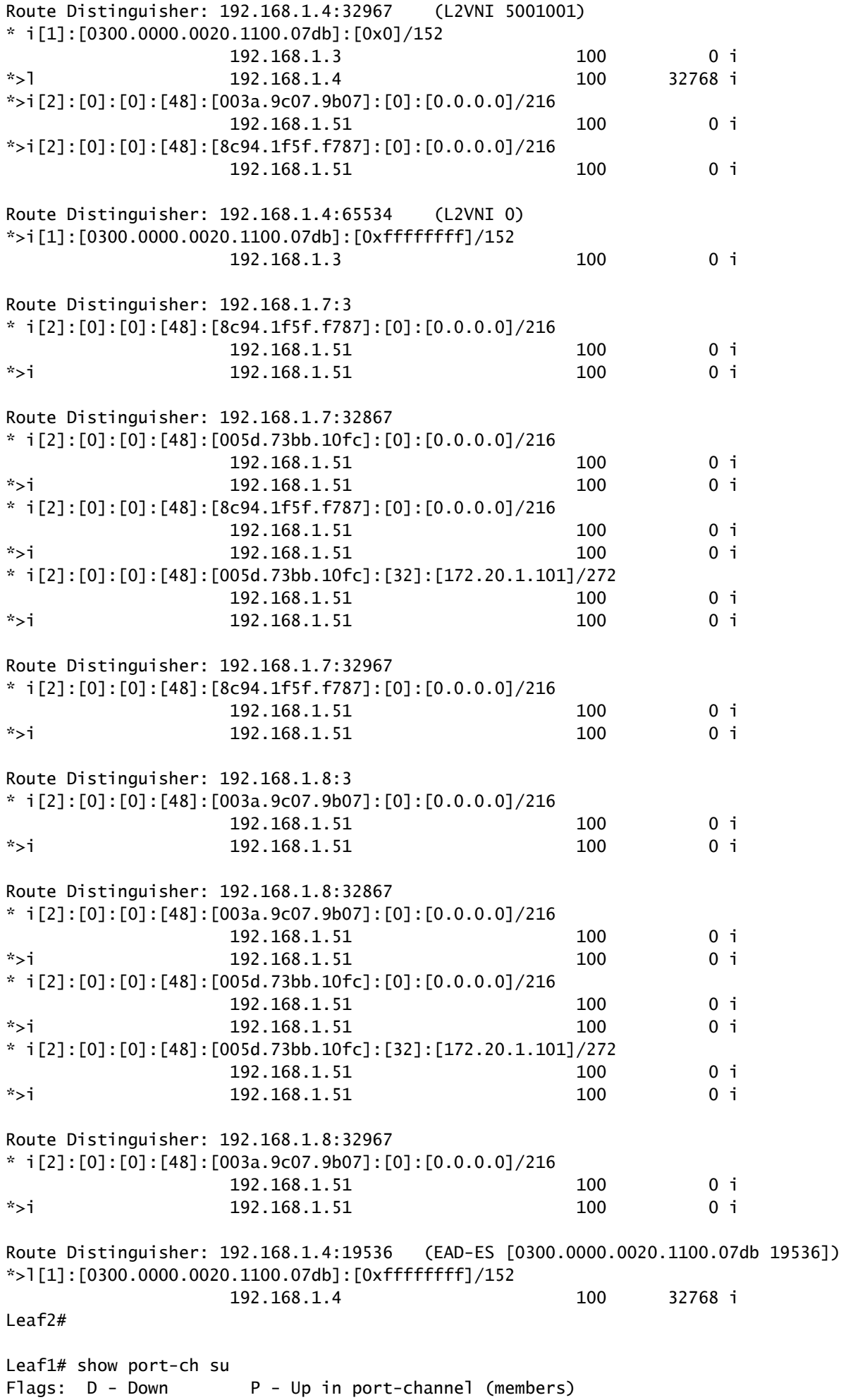

 I - Individual H - Hot-standby (LACP only) s - Suspended r - Module-removed b - BFD Session Wait S - Switched R - Routed U - Up (port-channel) p - Up in delay-lacp mode (member) M - Not in use. Min-links not met -------------------------------------------------------------------------------- Group Port- Type Protocol Member Ports Channel -------------------------------------------------------------------------------- 111 Po111(SU) Eth LACP Eth1/6(P)  $L$ eaf1# Leaf1# Leaf1# show nve ethernet-segment ESI: 0300.0000.0020.1100.07db Parent interface: port-channel111 ES State: Up Port-channel state: Up NVE Interface: nve1 NVE State: Up Host Learning Mode: control-plane Active Vlans: 100,200,300,400 DF Vlans: 100,200,300,400 Active VNIs: 5001001-5001002 CC failed for VLANs: VLAN CC timer: 0 Number of ES members: 2 My ordinal: 0 DF timer start time: 00:00:00 Config State: config-applied DF List: 192.168.1.3 192.168.1.4 ES route added to L2RIB: True EAD/ES routes added to L2RIB: True EAD/EVI route timer age: not running ---------------------------------------- Leaf1# Leaf1# show bgp l2vpn evpn BGP routing table information for VRF default, address family L2VPN EVPN BGP table version is 189, Local Router ID is 192.168.1.3 Status: s-suppressed, x-deleted, S-stale, d-dampened, h-history, \*-valid, >-best Path type: i-internal, e-external, c-confed, l-local, a-aggregate, r-redist, I-injected Origin codes: i - IGP, e - EGP, ? - incomplete, | - multipath, & - backup, 2 - best2 Network Next Hop Metric LocPrf Weight Path Route Distinguisher: 192.168.1.3:27110 (ES [0300.0000.0020.1100.07db 0]) \*>l[4]:[0300.0000.0020.1100.07db]:[32]:[192.168.1.3]/136 192.168.1.3 100 32768 i \*>i[4]:[0300.0000.0020.1100.07db]:[32]:[192.168.1.4]/136 192.168.1.4 100 0 i Route Distinguisher: 192.168.1.3:32867 (L2VNI 5001002) \*>l[1]:[0300.0000.0020.1100.07db]:[0x0]/152 192.168.1.3 100 32768 i \* i 192.168.1.4 100 0 i \*>i[2]:[0]:[0]:[48]:[003a.9c07.9b07]:[0]:[0.0.0.0]/216 192.168.1.51 100 0 i \*>i[2]:[0]:[0]:[48]:[005d.73bb.10fc]:[0]:[0.0.0.0]/216 192.168.1.51 100 0 i \* i 192.168.1.51 100 0 i \*>l[2]:[0]:[0]:[48]:[6cb2.aefa.2b01]:[0]:[0.0.0.0]/216

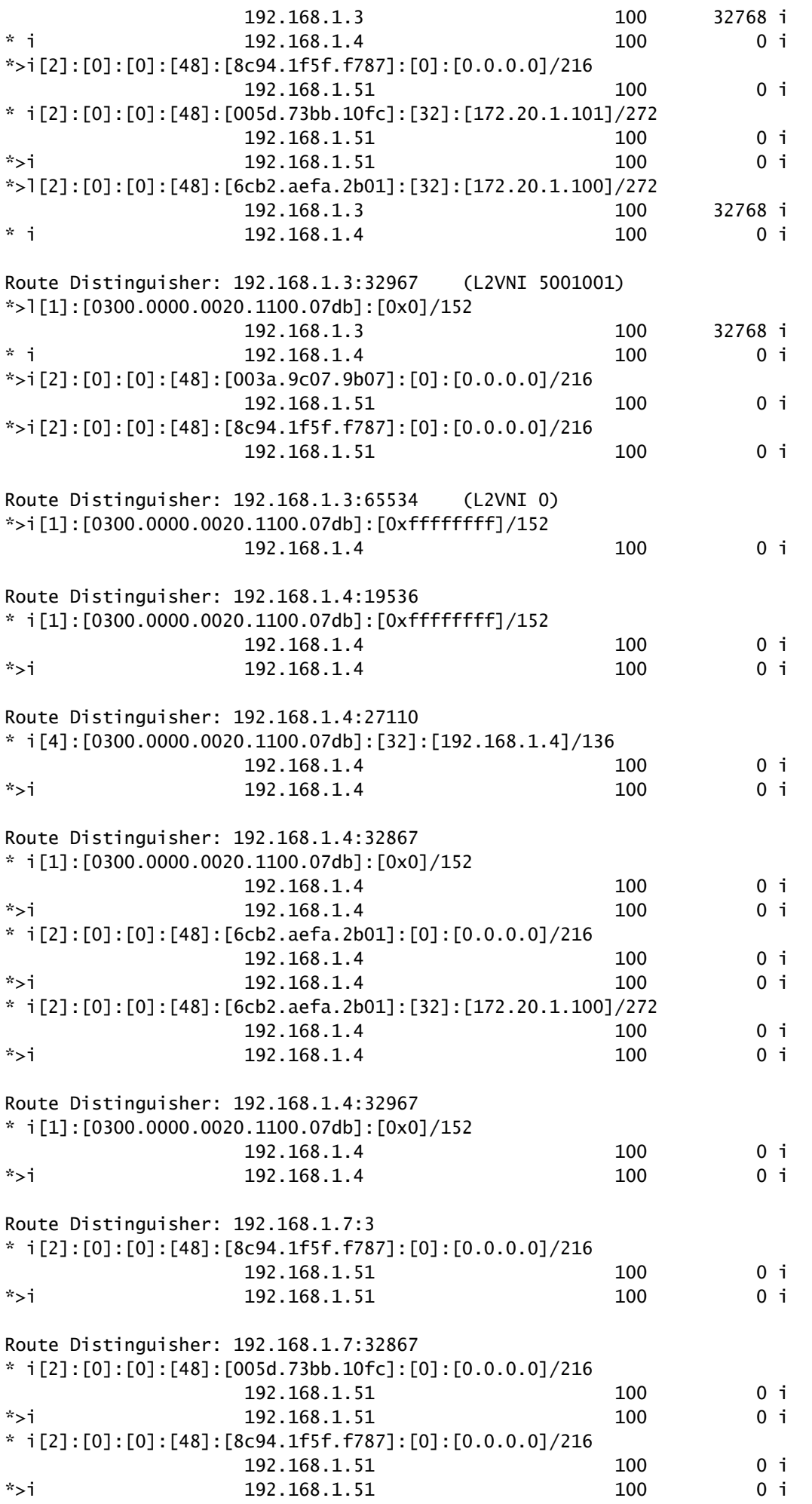

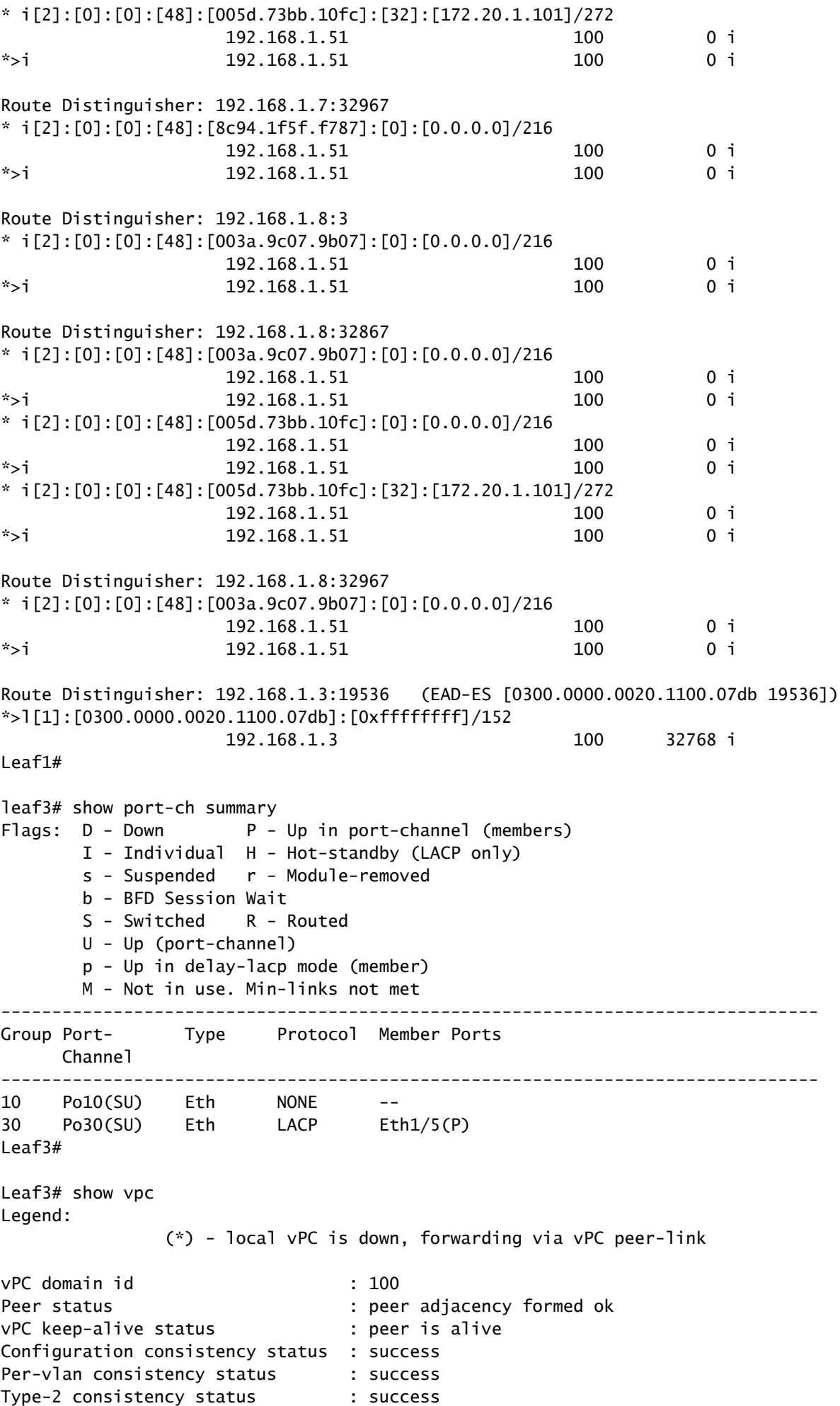

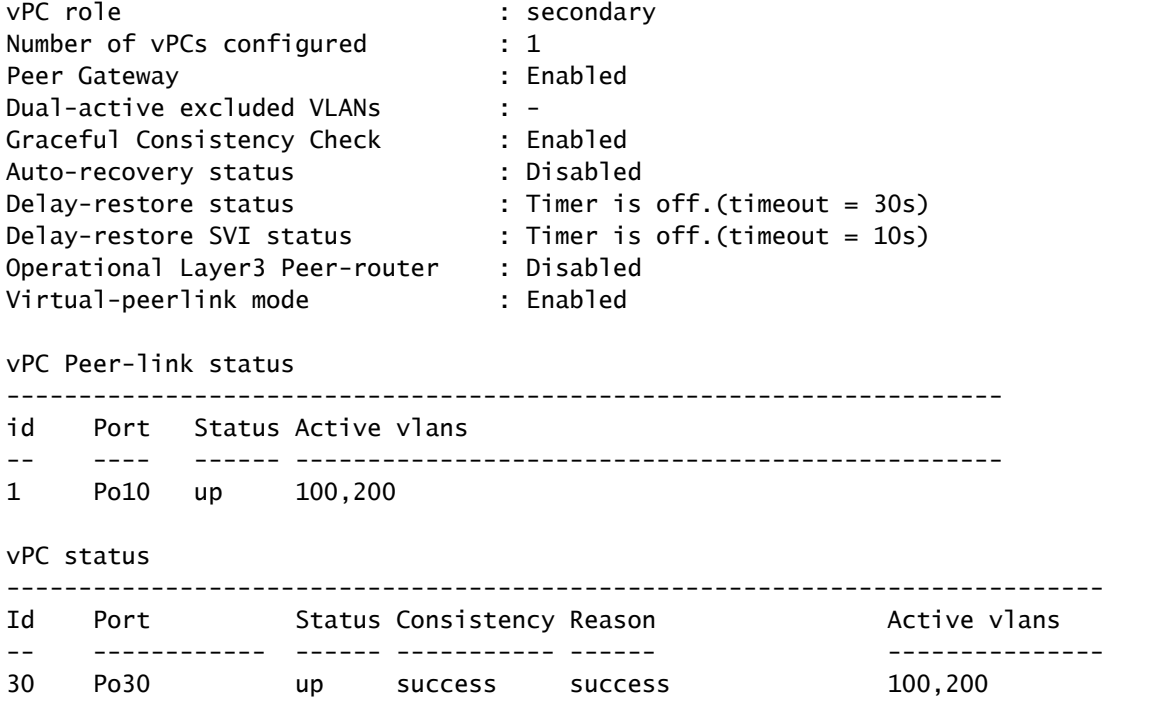

Please check "show vpc consistency-parameters vpc

" for the

consistency reason of down vpc and for type-2 consistency reasons for

any vpc.

Leaf3# show bgp l2vpn evpn

BGP routing table information for VRF default, address family L2VPN EVPN

BGP table version is 66, Local Router ID is 192.168.1.7

Status: s-suppressed, x-deleted, S-stale, d-dampened, h-history, \*-valid, >-best

Path type: i-internal, e-external, c-confed, l-local, a-aggregate, r-redist, I-injected

Origin codes: i - IGP, e - EGP, ? - incomplete, | - multipath, & - backup, 2 -best2

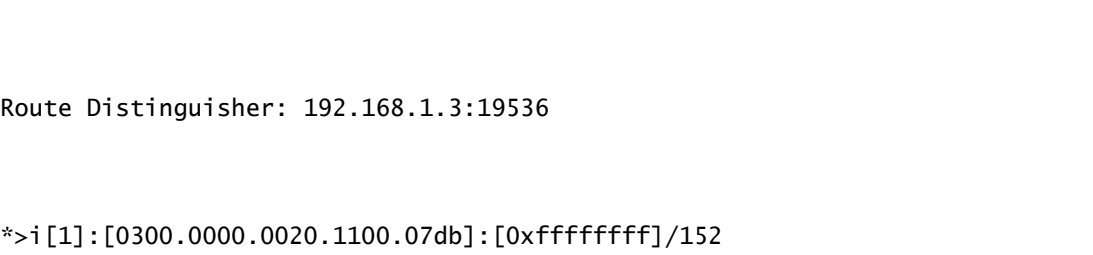

Network Next Hop Metric LocPrf Weight Path

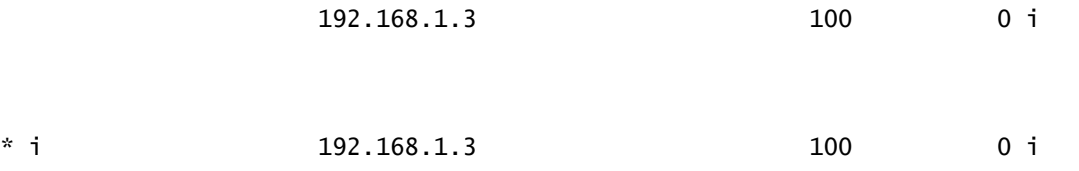

Route Distinguisher: 192.168.1.3:32867

\*>i[1]:[0300.0000.0020.1100.07db]:[0x0]/152

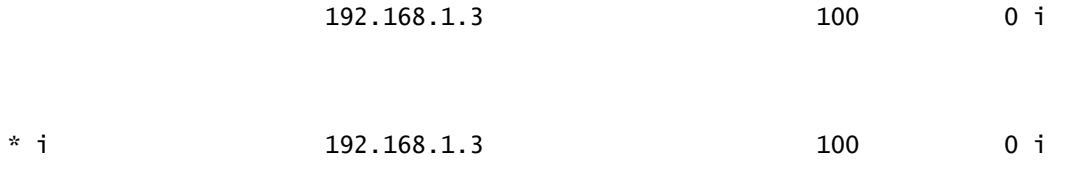

\*>i[2]:[0]:[0]:[48]:[6cb2.aefa.2b01]:[0]:[0.0.0.0]/216

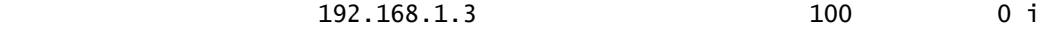

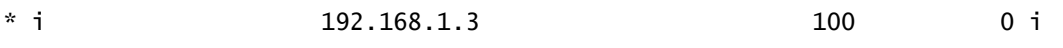

#### \*>i[2]:[0]:[0]:[48]:[6cb2.aefa.2b01]:[32]:[172.20.1.100]/272

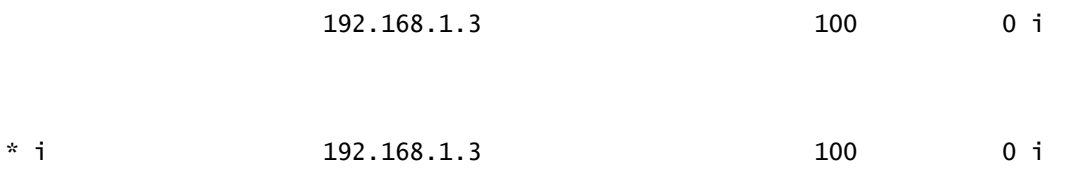

Route Distinguisher: 192.168.1.3:32967

#### \*>i[1]:[0300.0000.0020.1100.07db]:[0x0]/152

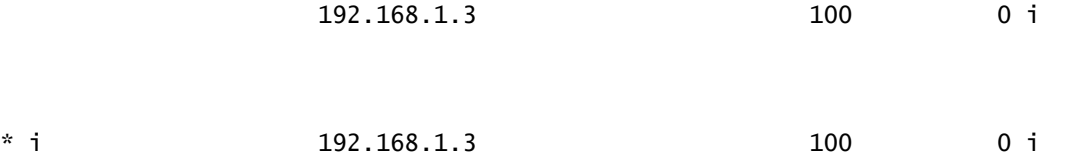

#### Route Distinguisher: 192.168.1.4:19536

#### \* i[1]:[0300.0000.0020.1100.07db]:[0xffffffff]/152

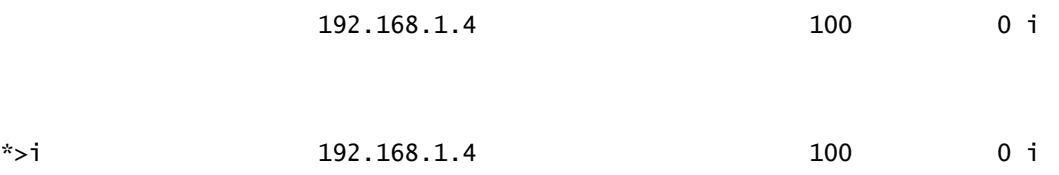

\* i[1]:[0300.0000.0020.1100.07db]:[0x0]/152

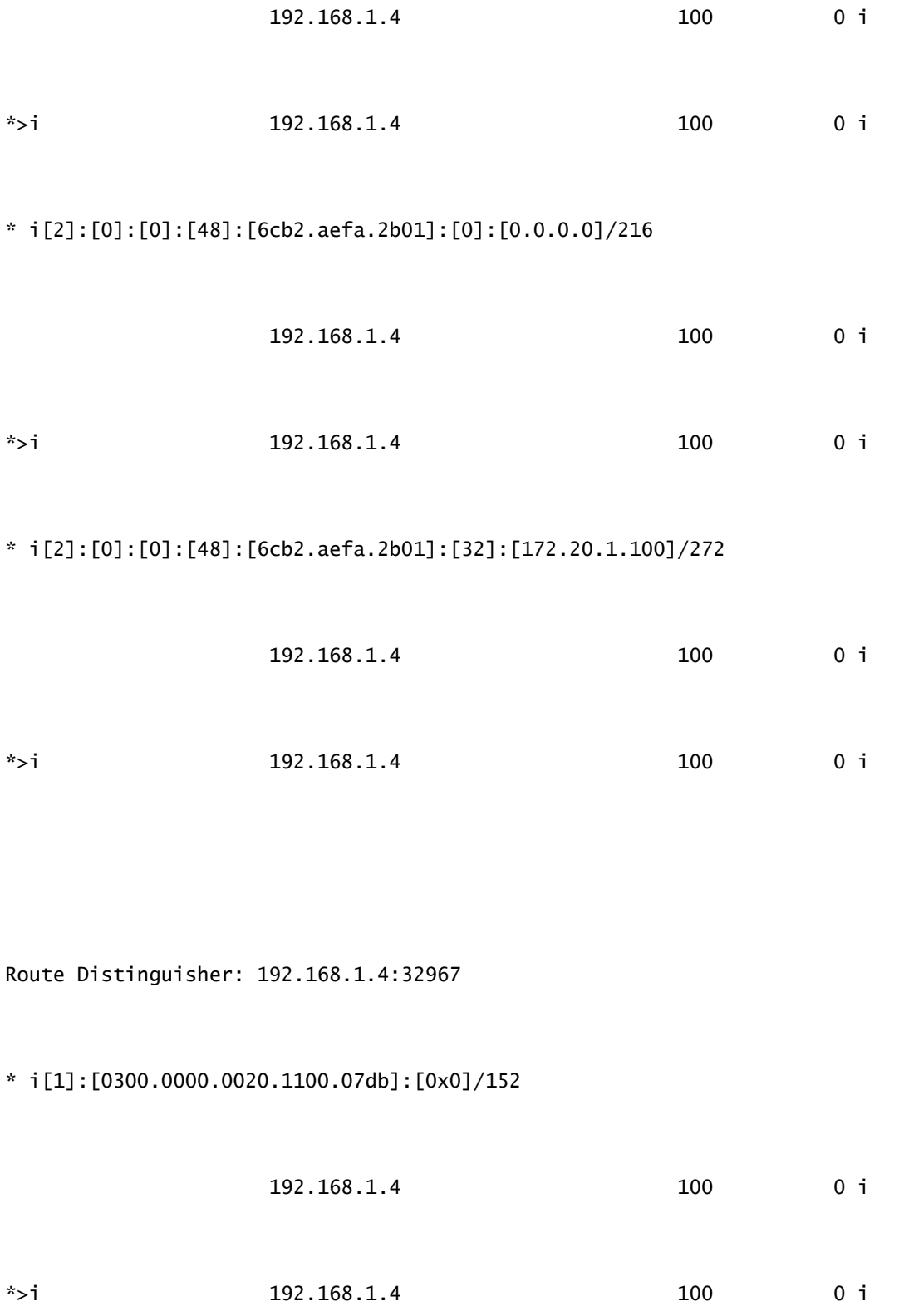

Route Distinguisher: 192.168.1.7:32867 (L2VNI 5001002)

\*>i[1]:[0300.0000.0020.1100.07db]:[0x0]/152

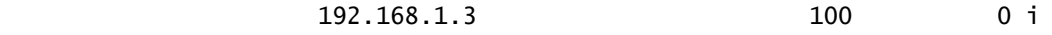

\*|i 192.168.1.4 100 0 i

\*>l[2]:[0]:[0]:[48]:[005d.73bb.10fc]:[0]:[0.0.0.0]/216

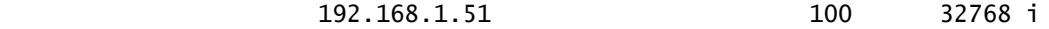

- \*>i[2]:[0]:[0]:[48]:[6cb2.aefa.2b01]:[0]:[0.0.0.0]/216
	- 192.168.1.3 100 0 i
- \*|i 192.168.1.4 100 0 i
- \*>l[2]:[0]:[0]:[48]:[8c94.1f5f.f787]:[0]:[0.0.0.0]/216
	- 192.168.1.51 100 32768 i

\*>l[2]:[0]:[0]:[48]:[005d.73bb.10fc]:[32]:[172.20.1.101]/272

192.168.1.51 100 32768 i

\*>i[2]:[0]:[0]:[48]:[6cb2.aefa.2b01]:[32]:[172.20.1.100]/272

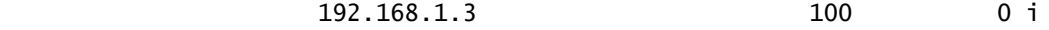

\*|i 192.168.1.4 100 0 i

Route Distinguisher: 192.168.1.7:32967 (L2VNI 5001001)

#### \*>i[1]:[0300.0000.0020.1100.07db]:[0x0]/152

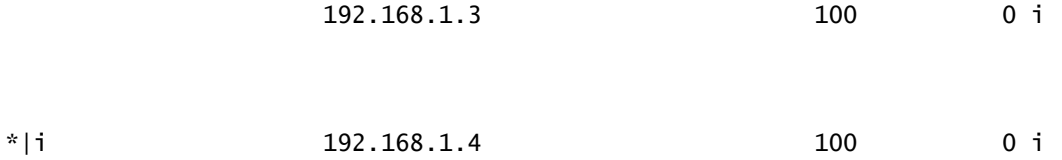

\*>l[2]:[0]:[0]:[48]:[8c94.1f5f.f787]:[0]:[0.0.0.0]/216

192.168.1.51 100 32768 i

Route Distinguisher: 192.168.1.7:65534 (L2VNI 0)

\*>i[1]:[0300.0000.0020.1100.07db]:[0xffffffff]/152

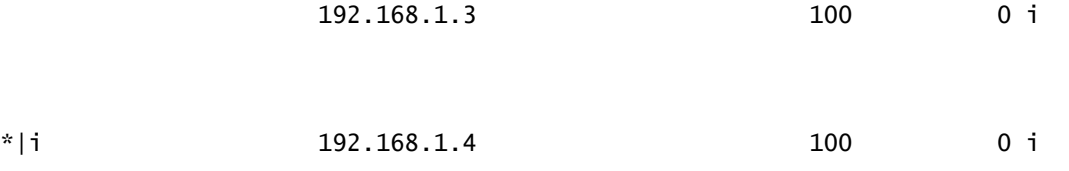

Route Distinguisher: 192.168.1.7:3 (L3VNI 500001)

\*>l[2]:[0]:[0]:[48]:[8c94.1f5f.f787]:[0]:[0.0.0.0]/216

![](_page_32_Picture_110.jpeg)

#### \*>i[2]:[0]:[0]:[48]:[6cb2.aefa.2b01]:[32]:[172.20.1.10]/272

![](_page_32_Picture_111.jpeg)

Leaf4#

![](_page_32_Picture_112.jpeg)

Please check "show vpc consistency-parameters vpc <vpc-num>" for the

consistency reason of down vpc and for type-2 consistency reasons for any vpc.

Leaf4# Leaf4# show port-channel summary Flags: D - Down P - Up in port-channel (members) I - Individual H - Hot-standby (LACP only) s - Suspended r - Module-removed b - BFD Session Wait S - Switched R - Routed U - Up (port-channel) p - Up in delay-lacp mode (member) M - Not in use. Min-links not met -------------------------------------------------------------------------------- Group Port- Type Protocol Member Ports Channel -------------------------------------------------------------------------------- 10 Po10(SU) Eth NONE -- 30 Po30(SU) Eth LACP Eth1/5(P) Leaf4# Leaf4# Leaf4# show bap 12v evpn BGP routing table information for VRF default, address family L2VPN EVPN BGP table version is 101, Local Router ID is 192.168.1.8 Status: s-suppressed, x-deleted, S-stale, d-dampened, h-history, \*-valid, >-best Path type: i-internal, e-external, c-confed, l-local, a-aggregate, r-redist, I-injected Origin codes: i - IGP, e - EGP, ? - incomplete, | - multipath, & - backup, 2 - best2 Network Next Hop Metric LocPrf Weight Path Route Distinguisher: 192.168.1.3:19536 \*>i[1]:[0300.0000.0020.1100.07db]:[0xffffffff]/152 192.168.1.3 100 0 i \* i 192.168.1.3 100 0 i Route Distinguisher: 192.168.1.3:32867 \*>i[1]:[0300.0000.0020.1100.07db]:[0x0]/152 192.168.1.3 100 0 i \* i 192.168.1.3 100 0 i \*>i[2]:[0]:[0]:[48]:[6cb2.aefa.2b01]:[0]:[0.0.0.0]/216 192.168.1.3 100 0 i \* i 192.168.1.3 100 0 i \*>i[2]:[0]:[0]:[48]:[6cb2.aefa.2b01]:[32]:[172.20.1.100]/272 192.168.1.3 100 0 i \* i 192.168.1.3 100 0 i Route Distinguisher: 192.168.1.3:32967 \*>i[1]:[0300.0000.0020.1100.07db]:[0x0]/152 192.168.1.3 100 0 i \* i 192.168.1.3 100 0 i Route Distinguisher: 192.168.1.4:19536 \* i[1]:[0300.0000.0020.1100.07db]:[0xffffffff]/152 192.168.1.4 100 0 i \*>i 192.168.1.4 100 0 i Route Distinguisher: 192.168.1.4:32867 \* i[1]:[0300.0000.0020.1100.07db]:[0x0]/152 192.168.1.4 100 0 i \*>i 192.168.1.4 100 0 i \* i[2]:[0]:[0]:[48]:[6cb2.aefa.2b01]:[0]:[0.0.0.0]/216 192.168.1.4 100 0 i \*>i 192.168.1.4 100 0 i

![](_page_34_Picture_117.jpeg)

## Informazioni su questa traduzione

Cisco ha tradotto questo documento utilizzando una combinazione di tecnologie automatiche e umane per offrire ai nostri utenti in tutto il mondo contenuti di supporto nella propria lingua. Si noti che anche la migliore traduzione automatica non sarà mai accurata come quella fornita da un traduttore professionista. Cisco Systems, Inc. non si assume alcuna responsabilità per l'accuratezza di queste traduzioni e consiglia di consultare sempre il documento originale in inglese (disponibile al link fornito).